**MANUAL DE INSTRUÇÕES**

# **PATCH PANEL 12 PORTAS 3T PLUS GIGABIT EVOLUTION**

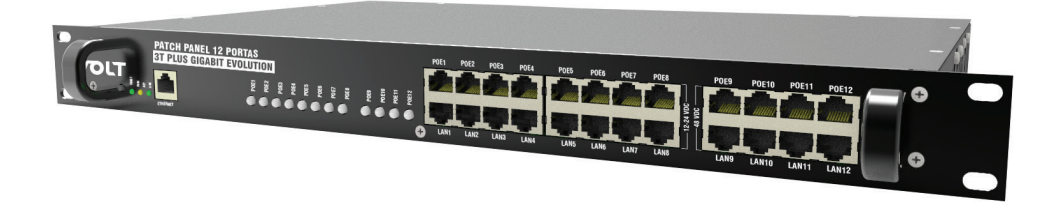

## VOLT

## **INTRODUÇÃO**

O Patch Panel 3T Plus Gigabit Evolution possui interface Web para configuração e acesso as informações do dispositivo e é compatível com todos os Browsers que suportam HTML5 e Javascript, e prove informações via SNMP para os Softwares de gerenciamento disponíveis no mercado como: The Dude, Zabbix, Nagios, PRTG, NetXMS e etc. Disponibiliza ao usuário informações como: Temperatura interna, tensão e corrente das saídas de 12Vdc, 24Vdc e 48Vdc/-48Vdc,Uptime e status das saídas (desabilitada, ligado, desligado ou falha).

Possibilita ligar até 12 equipamentos com 3 tensões distintas. O diferencial do Patch Panel 3T Plus é que com apenas uma fonte de 48/-48VDC na entrada é possível obter 3 tensões individuais na saída (12, 24 e 48/-48VDC), 12 e/ou 24Vdc em 8 saídas (POE1 ao POE8), e 48/-48Vdc (mesma tensão da fonte utilizada) em 4 saídas (POE9 ao POE12). Por padrão de fábrica o Patch Panel 3T Plus Gigabit Evolution vem com as saídas de 1 a 8 configuradas em 12Vdc e desabilitadas, sendo necessário sua configuração antes de conectar os equipamentos. Utilizado para reduzir a quantidade de cabos e tomadas na instalação, pois alimenta vários equipamentos com apenas uma fonte de 48/-48Vdc; concentra o tráfego de dados e energia no mesmo cabo UTP (PoE - compatível com a norma IEEE 802.3.af/at, (pinos 4 e 5 Positivo, 7 e 8 Negativo). Além de permitir a utilização de fontes Nobreak, que garantem o funcionamento dos aparelhos, quando há queda de energia, a carga da bateria é utilizada para alimentar os equipamentos, permitindo o funcionamento dos mesmos por muito mais tempo. Possui sistema de proteção individual para cada porta e conectores RJ45 blindados. Indicado para antenas de transmissão de Internet, câmeras IP, sistemas wireless, VOIP, entre outros.

#### **CARACTERÍSTICAS GERAIS**

- Tensão de alimentação 48/-48Vdc
- Sistema de proteção individual por porta e conectores RJ45 Blindados;
- 8 Saídas de 12 e/ou 24Vdc e 4 saídas de 48/-48Vdc;
- Saídas de 12 e/ou 24Vdc selecionável via software;
- Transmissão de dados Gigabit Ethernet (1000Mbps);
- Saída de 12 e/ou 24Vdc estabilizada;
- Padrão Rack 19'' 1U;
- Capacidade de 1,25A por porta;
- Prático e de fácil instalação.

## **ACESSO E CONFIGURAÇÕES**

#### **DEFINIÇÕES**

Aqui apresentaremos algumas definições sobre os parâmetros que serão configurados na interface do dispositivo.

#### **ENDEREÇO IP**

O endereço IP, de forma genérica, é uma identificação de um dispositivo (computador, impressora, etc) em uma rede local ou pública. Cada computador na internet possui um IP (Internet Protocol ou Protocolo de internet) único, que é o meio em que as máquinas usam para se comunicarem na Internet.

#### **MÁSCARA DE SUB-REDE**

Uma máscara de sub-rede, também conhecida como sub-net, mask ou netmask, é um número de 32 bits usado num IP para separar a parte correspondente à rede pública, à subrede e aos hosts. Uma sub-rede é uma divisão de uma rede de computadores - é a faixa de endereços lógicos reservada para uma organização. A divisão de uma rede grande em menores resulta num tráfego de rede reduzido, administração simplificada e melhor desempenho de rede. No IPv4 uma sub-rede é identificada por seu endereço base e sua máscara de sub-rede. Gateway, ou ponte de ligação, é uma máquina intermediária geralmente destinada a interligar redes, separar domínios de colisão, ou mesmo traduzir protocolos. Exemplos de gateway podem ser os routers (ou roteadores) e Firewalls, já que ambos servem de intermediários entre o utilizador e a rede. Um proxy também pode ser interpretado como um Gateway (embora em outro nível, aquele da camada em que opera), já que serve de intermediário também.

#### **DNS**

O DNS (Domain Name System - Sistema de Nomes de Domínios) é um sistema de gerenciamento de nomes hierárquico e distribuído operando segundo duas definições:

- Examinar e atualizar seu banco de dados.
- Resolver nomes de domínios em endereços de rede (IPS).

#### **DNS PRIMÁRIO**

O servidor DNS traduz nomes para os endereços IP e endereços IP para nomes respectivos, e permite a localização de hosts em um domínio determinado. Num sistema livre o serviço é implementado pelo software BIND. Esse serviço geralmente se encontra localizado no servidor DNS primário.

#### **DNS SECUNDÁRIO**

O servidor DNS secundário é uma espécie de cópia de segurança do servidor DNS primário. Quando não é possível encontrar um domínio através do servidor primário o sistema tenta resolver o nome através do servidor secundário.

## **PORTA DE COMUNICAÇÃO**

A função das portas TCP (Transmission Control Protocol) é basicamente a comunicação de dados pela web. Através dessa porta são usados vários protocolos que levam e trazem dados para a máquina da rede, é normal em provas de concursos encontrarmos o termo TCP/IP, pois os mesmos trabalham juntos. Já a porta UDP (User Datagram Protocol) é um tipo de porta que faz o mesmo trabalho do TCP, porém de uma forma mais simples e logicamente menos segura.

## **CONFIGURAÇÃO PADRÃO DO PATCH PANEL 3T PLUS GIGABIT EVOLUTION**

O Patch Panel 3T Plus Gigabit Evolution possui como configuração padrão de fábrica, os parâmetros de rede conforme a tabela abaixo:

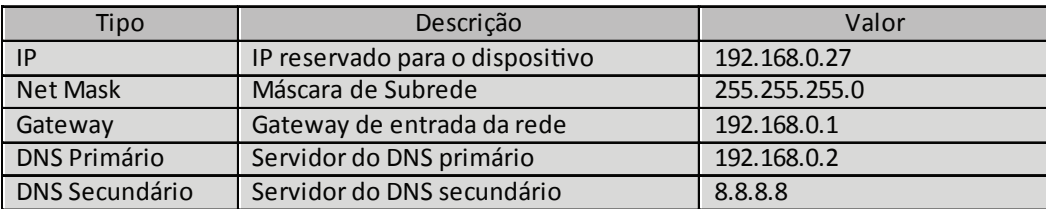

#### **ATENÇÃO!!!**

**Para que a Interface Webconsiga se comunicar com os Patch Panel 3T PlusGigabitEvolution que serão cadastrados o computador e os dispositivos devem estar na mesma faixa de endereço IP.**

#### **ACESSO AO DISPOSITIVO**

Após o conectar o Patch Panel 3T Plus Gigabit Evolution na rede, abra o browser (navegador web ex: Mozila Firefox, Chrome, Internet Explorer ou Opera) e digite o seguinte endereço de IP 192.168.0.27, este endereço é o padrão de fábrica e deve ser alterado após o primeiro acesso.

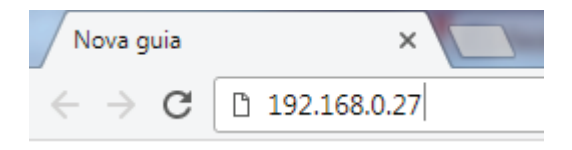

Em seguida pressione ENTER, a página de autenticação do usuário será exibida.

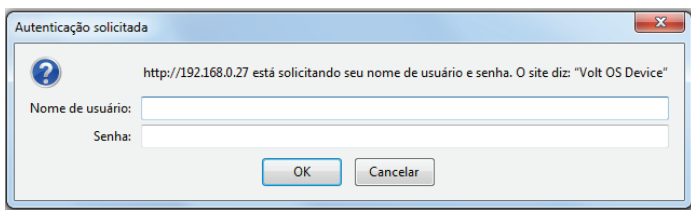

Digite o nome do usuário e a senha padrão de fábrica, conforme tabela abaixo.

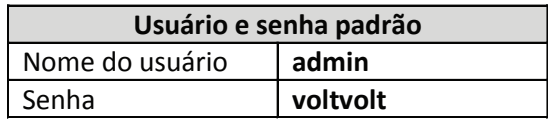

## **APRESENTAÇÃO DA INTERFACE PRINCIPAL**

#### **VOLT**

**Status Dispositivo** Interface de Rede WatchDog Status WatchDog Configurar Tensão de<br>Saída

Download Arquivo MIB Alterar Senha Reinician Reset Configuração Suporte Técnico Home Page Volt  $\mathbf{1}$ 

SNMP

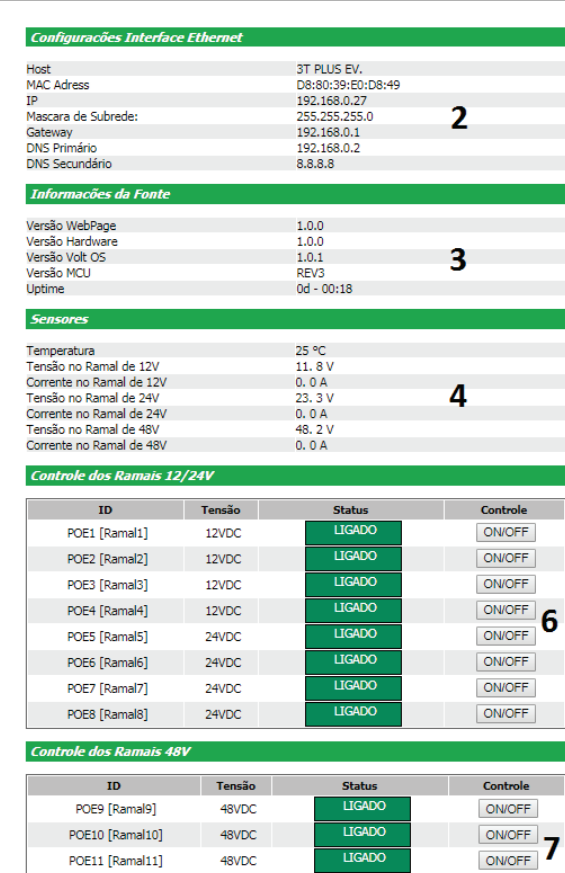

 $UGADO$ 

**LIGADO** 

ON/OFF

3T Plus Gigabit Evolution

POE11 [Ramal11]

POE12 [Ramal12]

 $\label{thm:non-conv} \textbf{Volt Tecnologia} \xrightarrow{\textbf{Volt Tecnologia}} \textbf{Nis-in}~\textbf{Dis}~\textbf{Dus}~\textbf{Cis-in}~\textbf{Dis}~\textbf{Dus}~\textbf{Cis-in}~\textbf{Dis}~\textbf{Dis}~\textbf{Dis}~\textbf{Dis}~\textbf{Dis}~\textbf{Dis}~\textbf{Dis}~\textbf{Dis}~\textbf{Dis}~\textbf{Dis}~\textbf{Dis}~\textbf{Dis}~\textbf{Dis}~\textbf{Dis}~\textbf{Dis}~\textbf{Dis}~\$ 

48VDC

48VDC

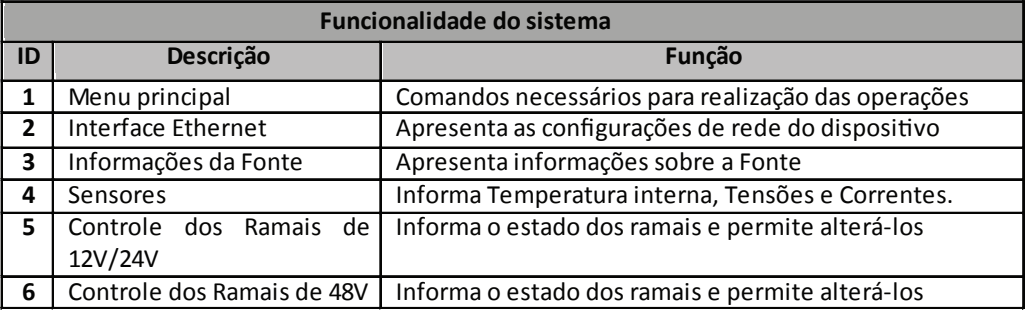

#### **FUNCIONALIDADES DOS BOTÕES DO MENU**

#### **"Status do dispositivo"**

Redireciona para a página principal da Interface Web onde são apresentados os principais parâmetros do Patch Panel 3T Plus Gigabit Evolution. Os parâmetros apresentados são:

• *Configurações Interface Ethernet:* Apresenta os parâmetros de rede que estão configurados e sendo utilizados para comunicação do dispositivo.

• *Informações da Fonte:* Apresenta os dados de Hardware e software do dispositivo. Como versão de WebPage, Hardware, Volt OS e MCU. Além do Uptime, que indica há quanto tempo a fonte está em funcionamento sem ser reiniciado.

• *Sensores:* Apresenta a temperatura interna da Fonte, Tensão nos Ramais de 12V, A Corrente total nos Ramais de 12V, a Tensão nos Ramais de 24V, a Corrente total nos Ramais de 24V, a Tensão nos Ramais de 48V, A Corrente total nos Ramais de 48V

• *Controle dos Ramais de 12V/24V:* Mostra o status dos Ramais de 12V e 24V (Desabilitado, Ligado, Desligado ou Falha) e

também permite alterá-lo de desligado para ligado e vice-versa. (Quando status do Ramal indicar Falha verificar o fusível).

• *Controle dos Ramais de 48V:* Mostra o status dos Ramais de 48V (Desabilitado, Ligado, Desligado ou Falha) e também permite alterá-lo de desligado para ligado e vice-versa. (Quando status do Ramal indicar Falha verificar o fusível).

#### **"Interface de rede"**

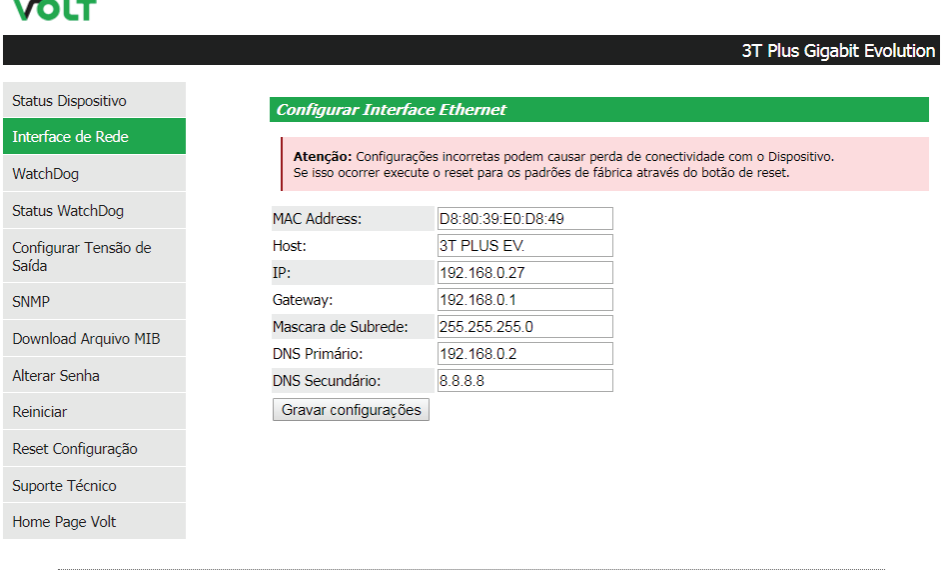

Volt Tecnologia<br>Avenida Sapucaí, 111 - Bairro Boa Vista - Santa Rita do Sapucaí - MG - Brasil<br>Telefone/Fax: 55 35 3471 3042 | 3471 7366 - www.volt.ind.br Copyright @ 2017 Volt Tecnologia.

Este botão nos apresenta os campos para configuração dos parâmetros de comunicação Ethernet, como Host, IP, Gateway, Máscara de Subrede, DNS Primário e DNS Secundário. Estas configurações têm como finalidade prover as informações necessárias para que o dispositivo possa ser ingressado na faixa de endereços disponíveis nas redes do cliente. Todas as informações com exceção do MAC Adress são editáveis, caso alguma informação seja configurada de maneira incorreta, pode ocorrer perda de conectividade com o dispositivo.

Atenção: Configurações incorretas podem causar perda de conectividade com o Dispositivo. Se isso ocorrer execute o reset para os padrões de fábrica através do botão de reset.

#### **"WatchDog"**

## **VOLT**

3T Plus Gigabit Evolution

## Status Dispositivo

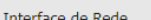

WatchDog

#### Status WatchDog

Configurar Tensão de Saída

SNMP

Download Arquivo MIB

Alterar Senha

Reiniciar

Reset Configuração

Suporte Técnico

Home Page Volt

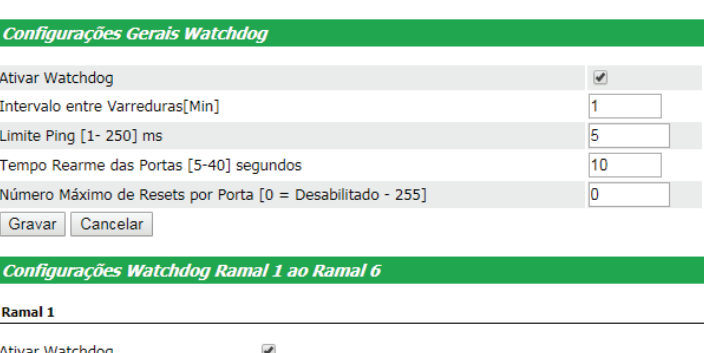

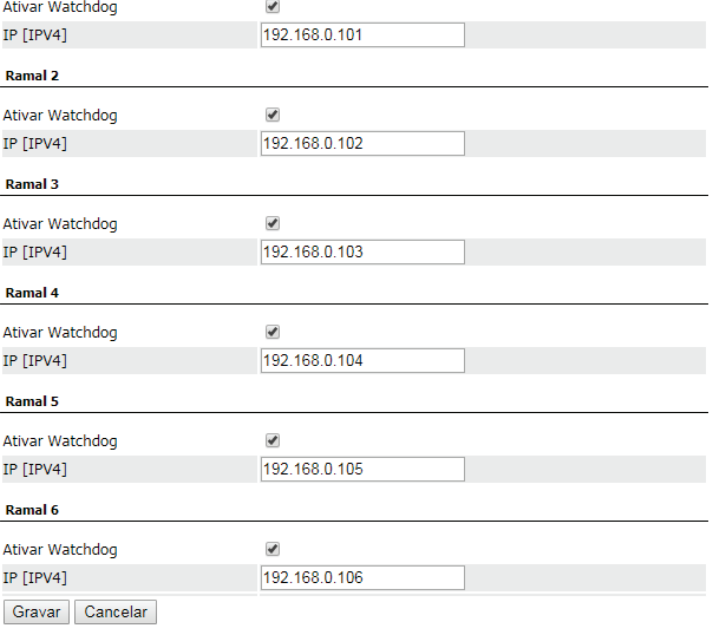

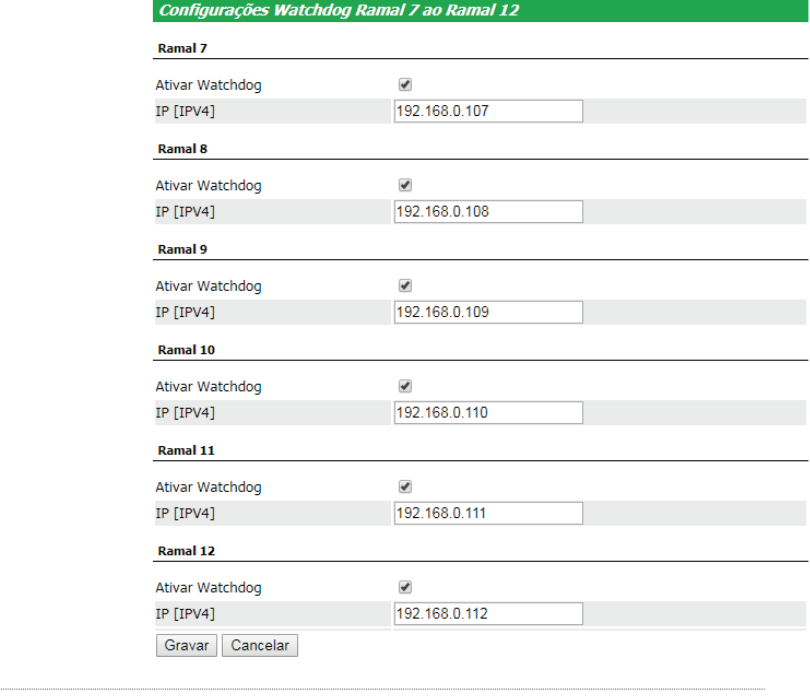

**Volt Tecnologia** 

Vou i economy at termina de Sapucaí - Michael Sapucaí - Michael Santa Rita do Sapucaí - Michael Telefone/Fax: 55 35 3471 3042 | 3471 7366 - www.volt.ind.br<br>Telefone/Fax: 55 35 3471 3042 | 3471 7366 - www.volt.ind.br<br>Copyri

**Configurações Gerais Watchdog:**

- **Ativar Watchdog:** Habilita ou Desabilita o Watchdog geral do patch Panel 3T Plus Gigabit Evolution.
- **Intervalo entre Varreduras:** Configura o tempo em minutos entre varreduras completa dos ramais
- **Limite Ping:** Configura o Limite máximo em milissegundos da latência dos pings.
- **Tempo Rearme das Portas:** Configura o tempo em segundos no qual os Ramais serão desligados.
- **Número Máximo de Resets por Porta:** Configura o numero máximo (máximo 255) que as portas serão resetadas (caso configurado "0" não haverá um numero máximo de resets).

#### **Configurações Watchdog Ramais:**

- *Ativar Watchdog:* Habilita o Watchdog individual por Ramal.
- *Ip [IPV4]:* Configura um endereço de IP para ser feito o Watchdog.

#### **"Status WatchDog"**

#### **VOLT**

 $\overline{\mathbf{s}}$ 

 $\overline{V}$ 

s  $\ddot{r}$ 

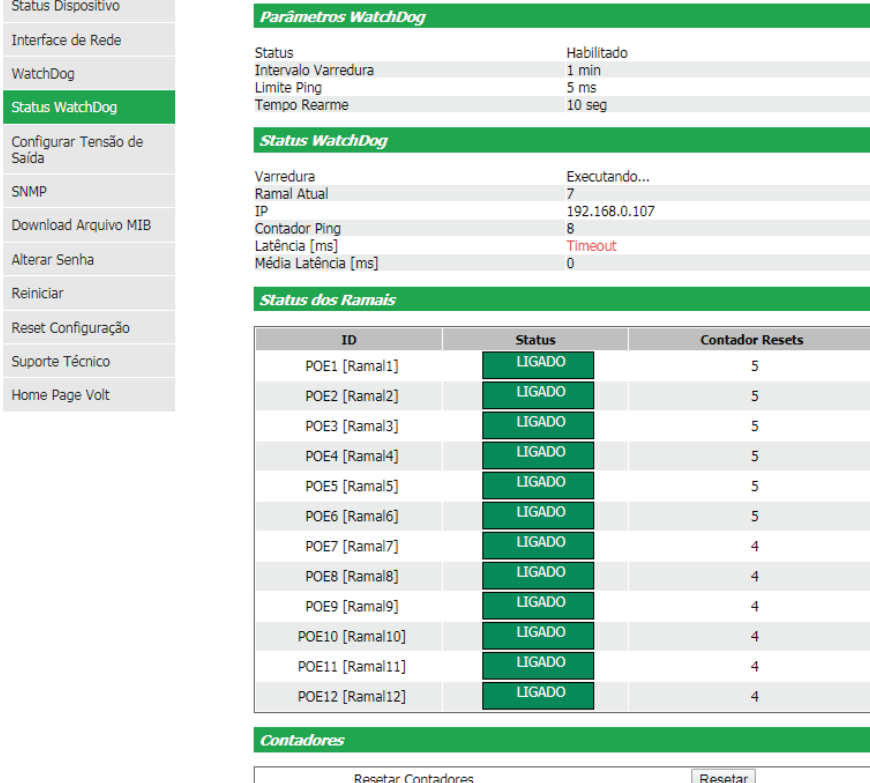

 $\bullet$  Volt Tecnologia • Telefone/Fax: 55 35 3471 3042 | 3471 7366<br>- المسلح العالم التي تصدر المسلح المسلح المسلح المسلح المسلح المسلح المسلح المسلح

#### **Parâmetros WatchDog: Apresenta a configuração dos parâmetros do WatchDog.**

- **Status:** informa se o WatchDog está Habilitado/Desabilitado;
- **Intervalo Varredura:** informa o tempo configurado entre as varreduras;
- **Limite Ping: i**nforma o limite máximo em milissegundos configurado dos pings;
- **Tempo de Rearme:** Informa o tempo configurado para rearme dos Ramais.

#### **Status WatchDog:**

- **Varredura:** Mostra a atividade do WatchDog (Executando/Pausa);
- **Ramal Atual:** Mostra em qual ramal esta sendo executado o WatchDog;
- **IP:** Mostra em qual endereço de IP esta sendo executado o WatchDog;
- **Contador Ping:** Mostra a quantidade de pings foram executados (10 pings por ramal);
- **Latência:** Mostra a latência em milissegundos do ping;
- **Media Latência:** Mostra a média das latências dos pings que já foram executados.

**Status dos Ramais:** Informa o status dos ramais e a quantidade de vezes em que cada ramal foi resetado. **Contadores**

• **Resetar Contadores:** Tem a função de zerar o número no qual cada ramal foi resetado.

#### **"Configurar saídas"**

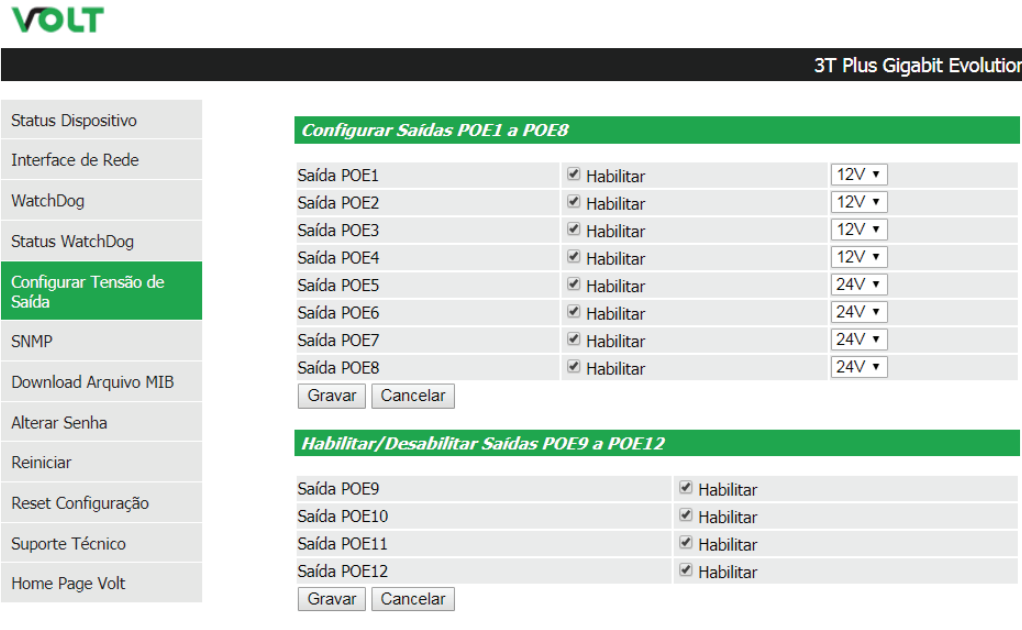

**Volt Tecnologia** Wenida Sapucaí, 111 - Bairro Boa Vista - Santa Rita do Sapucaí - MG - Brasil<br>Telefone/Fax: 55 35 3471 3042 | 3471 7366 - www.volt.ind.br<br>Copyright © 2017 Volt Tecnologia.

#### **Configurar Saídas POE1 a POE8**

Apresenta o campo para Habilitar ou Desabilitar os Ramais individualmente e também apresenta um campo para configurar a tensão de saída em 12V ou 24V. Caso Desabilitado, a saída dos Ramais ficarão sempre desligadas não conseguindo assim mudar seu status para Ligado na Pagina Inicial.

#### **Habilitar/Desabilitar Saídas POE9 a POE12**

Apresenta o campo para Habilitar ou Desabilitar os Ramais individualmente. Caso Desabilitado, as saídas dos Ramais ficarão sempre desligadas não conseguindo assim mudar seu status para Ligado na Pagina Inicial.

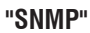

## **VOLT**

#### 3T Plus Gigabit Evolution

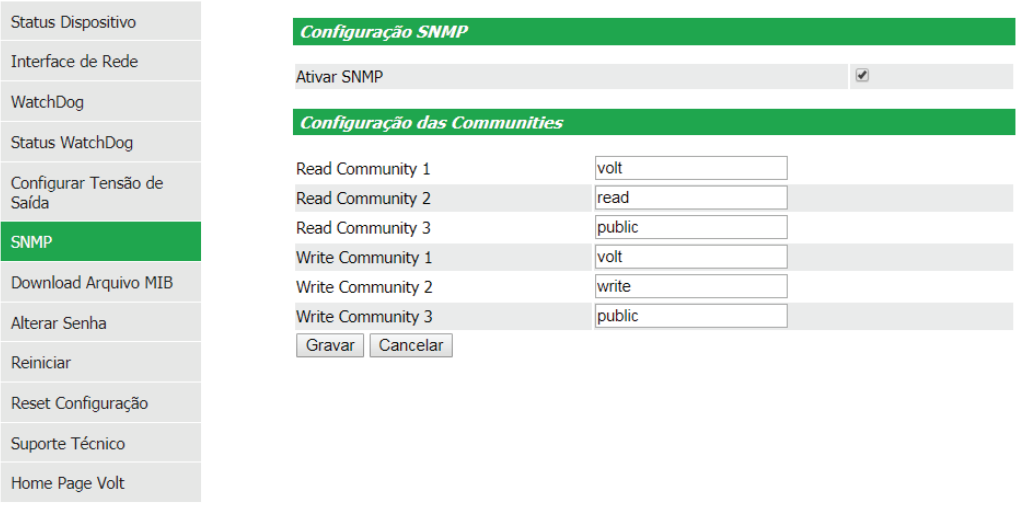

**Volt Tecnologia** Avenida Sapucaí, 111 - Bairro Boa Vista - Santa Rita do Sapucaí - MG - Brasil<br>Telefone/Fax: 55 35 3471 3042 | 3471 7366 - www.volt.ind.br Copyright © 2017 Volt Tecnologia.

Apresenta a página de ativação e desativação do SNMP, um protocolo padrão para monitoramento e gerenciamento de redes. A sigla SNMP é um acrônimo para "Simple Network Management Protocol" ou "Protocolo Simples de gerenciamento de redes". Na prática, SNMP é o protocolo mais usado para saber o que acontece dentro de ativos de redes e servicos.

#### **"Download Arquivo MIB"**

## **Download Arquivo MIB**

Ao clicar sobre este botão, será feito o download do arquivo necessário para que os softwares como: The Dude, Zabbix, Nagios, Net XMS, dentre outros possam se comunicar com o produto através do protocolo SNMP. MIB é o conjunto dos objetos gerenciados, que procura abranger todas as informações necessárias para a gerência da rede.

#### **"Alterar senha"**

## **VOLT**

#### 3T Plus Gigabit Evolution

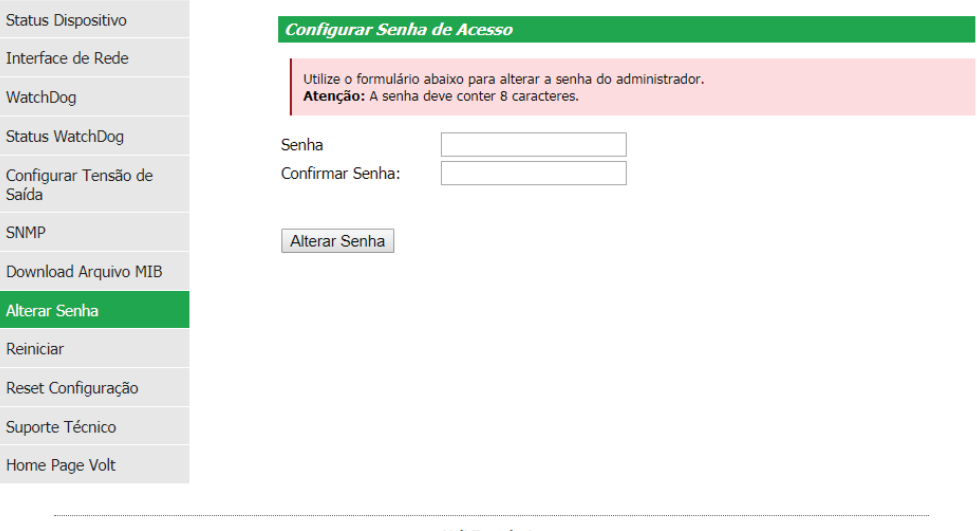

 $\begin{array}{ll} \textbf{Volt}\textbf{ Tecnological}\\ \textbf{Avenida Sapucai, 111 - Barba V. 53 - Santa Rita do Sapucai - MG - Brasil}\\ \textbf{Telefone/Fax: 55 35 3471 3042 | 3471 7366 - www.voltind.br}\\ \textbf{Copyright} @ 2017 \textbf{Volt} \textbf{Tecnologia.} \end{array}$ 

Neste item é possível alterar a senha padrão do administrador utilizada no acesso à Interface Web, por uma senha de 8 dígitos.

Utilize o formulário abaixo para alterar a senha do administrador. Atenção: A senha deve conter 8 caracteres.

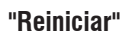

## **VOLT**

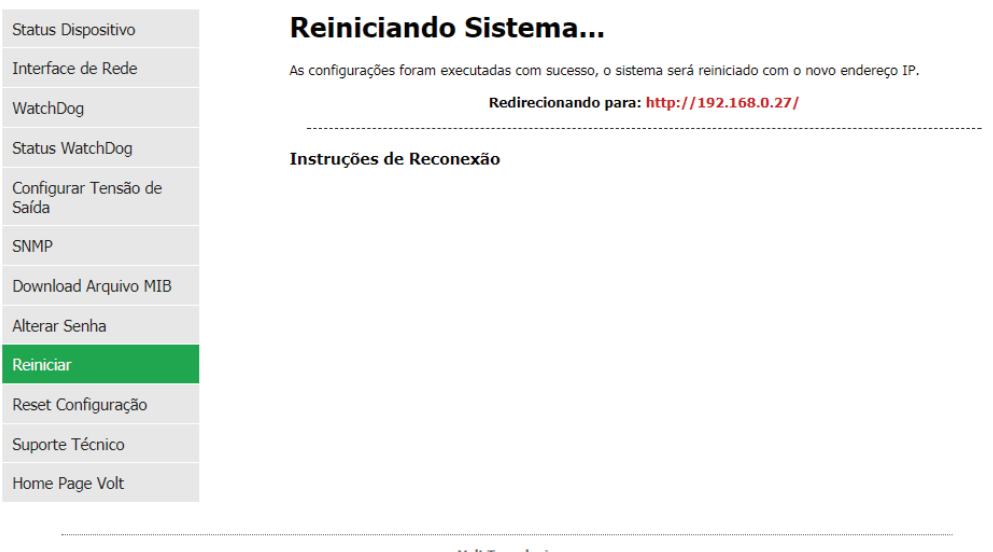

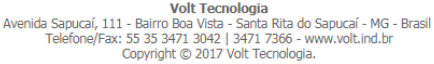

Em caso de travamento ou perda de conexão clique sobre o botão reiniciar. Será feita a reinicialização do dispositivo.

#### **"Reset Configuração"**

Este botão te direciona para o Reset através da Interface Web, onde todas as configurações do dispositivo são redefinidas para o padrão de fábrica. Ao clicar sobre este botão, a imagem a seguir irá aparecer.

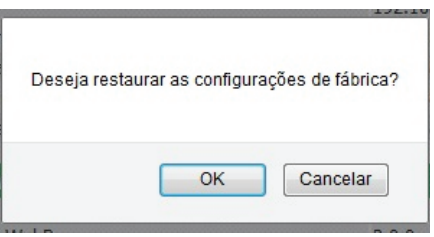

Pressione OK e aguarde o sistema reiniciar já com as configurações de fábrica restauradas.

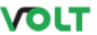

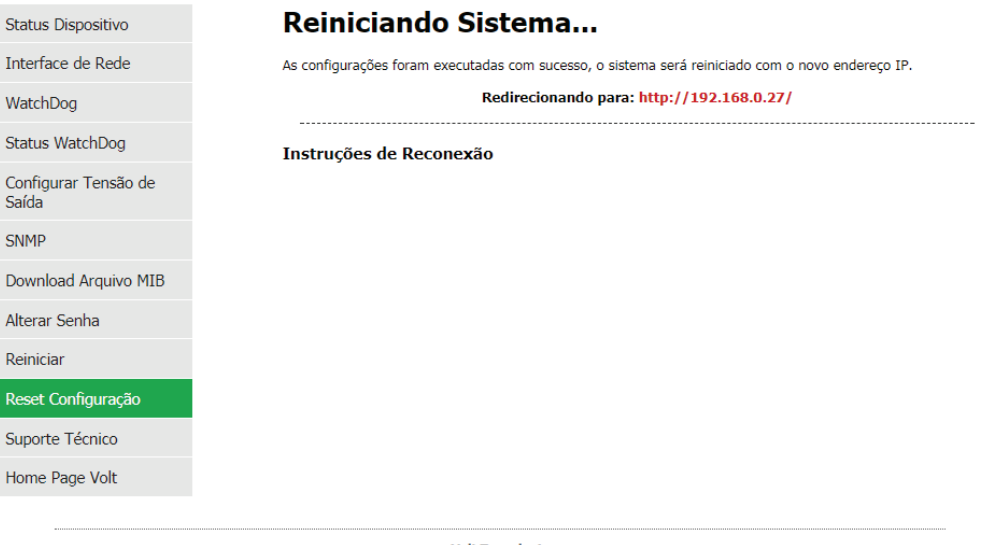

**Volt Tecnologia** Avenida Sapucaí, 111 - Bairro Boa Vista - Santa Rita do Sapucaí - MG - Brasil<br>Telefone/Fax: 55 35 3471 3042 | 3471 7366 - www.volt.ind.br Copyright @ 2017 Volt Tecnologia.

Caso não seja possível acessar a Interface Web para realizar o Reset do dispositivo, existe a possibilidade de realizar o Reset Físico. Onde é necessário manter o botão Reset pressionado por 10 segundos. Após os 10 segundos com o botão reset pressionado todas as configurações de fábrica serão restauradas.

#### **"Suporte Técnico"**

Em caso de alguma dúvida clique sobre o ícone Suporte Técnico.

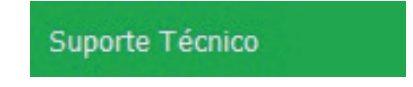

Este botão irá te direcionar ao seu e-mail, para entrar em contato com o suporte técnico da Volt, o endereço do e-mail para envio será cadastrado automaticamente.

#### **"Home Page Volt"**

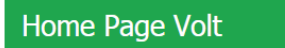

Este ícone direciona o usuário a página na internet da Volt.

## **CARACTERÍSTICAS TÉCNICAS**

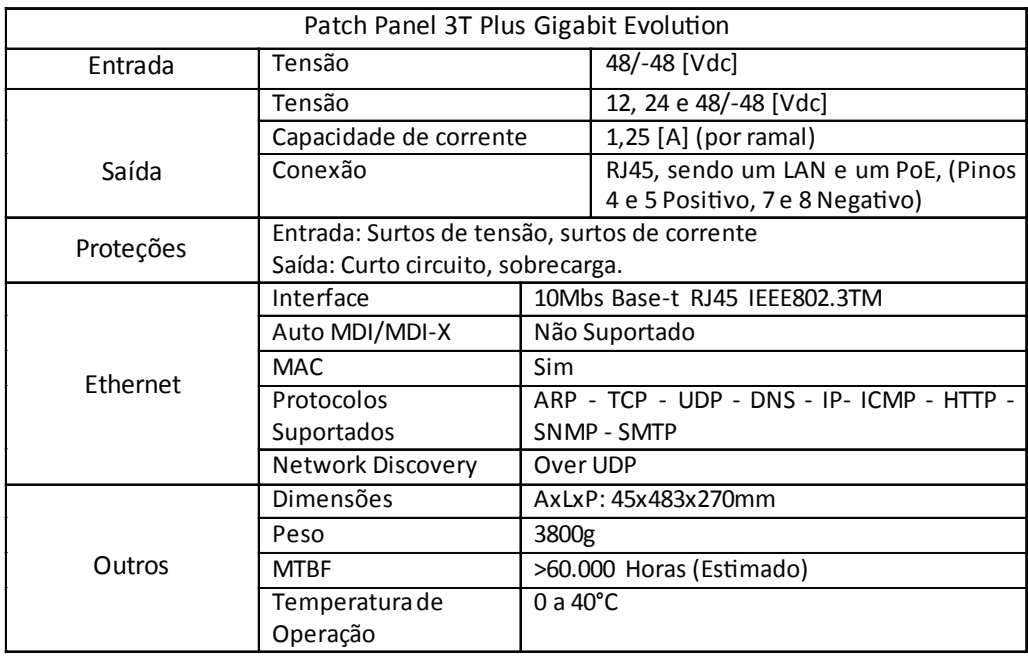

## **TERMO DE GARANTIA**

1. Este equipamento é garantido contra defeitos de fabricação pelo prazo de 12 meses. Sendo os primeiros 3 meses de garantia legal, e os últimos 9 meses de garantia especial concedida pela Volt Equipamentos Eletrônicos Ltda.

2. O equipamento será reparado gratuitamente nos casos de defeitos de fabricação ou possíveis danos verificados, considerando seu uso correto no prazo acima estipulado.

a) Todo produto devolvido dentro do prazo de garantia seja por motivo de defeito de fabricação ou incompatibilidade, será avaliado e analisado criteriosamente por nosso departamento técnico, para verificar a existência da possibilidade de conserto.

3. Os serviços de reparo dentro da garantia não cobrem o valor do envio do equipamento à Volt, somente o retorno do equipamento ao cliente via PAC. Caso o cliente queira por Sedex, o frete fica por conta do mesmo.

4. Implicam em perda de garantia as seguintes situações:

a) O uso incorreto, contrariando as instruções contidas neste manual.

b) Violação, modificação, troca de componentes, ajustes ou conserto feito por pessoal não autorizado.

c) Problemas causados por instalações elétricas mal adequadas, flutuação excessivas de tensão, produto ligado em rede elétrica fora dos padrões especificados pelo fabricante ou sobrecarga do equipamento.

d) Danos físicos (arranhões, descaracterização, componentes queimados por descarga elétrica, trincados ou lascados) ou agentes da natureza (raio, chuva, maresia, etc.)

e) Peças que se desgastam naturalmente com o uso regular tais como: conectores, cabo de força, ou qualquer outra peça que caracterize desgaste.

f) Qualquer outro defeito que não seja classificado como defeito de fabricação.

5. A garantia só será válida mediante a apresentação de nota fiscal.

#### **Fabricado por: VOLT Equipamentos Eletrônicos EIRELI CNPJ: 11 664 103 / 0001 - 72**

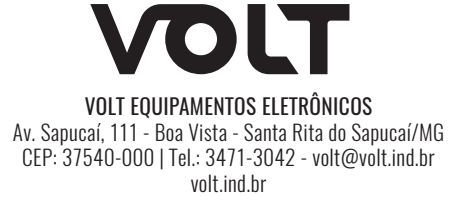